Earth Sciences<br>Department

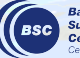

**Excess Supercomputing** 

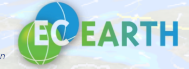

# **BSC testing protocol and tools**

March 20, 2024

Eric Ferrer, Gilbert Montané, Genís Bonet, Rohan Ahmed

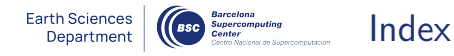

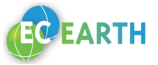

- 1. Introduction
	- 1.1 Motivation of testing the software
	- 1.2 Why using complete workflows for technical tests
	- 1.3 Autosubmit workflow manager
- 2. Testing suite tool
	- 2.1 Testing protocols (weekly vs release)
	- 2.2 Running the experiments
	- 2.3 Results provided by the testing suite:
		- Performance metrics
		- Output checker
		- Reports
	- 2.4 Validated EC-Earth 3 releases
	- 2.5 EC-Earth 4 plans

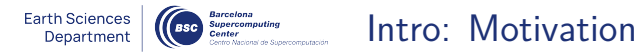

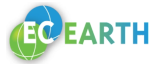

**Why test the software?**

• Find any bugs before production runs start

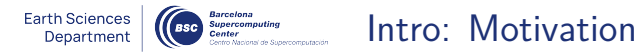

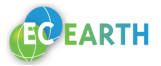

#### **Why test the software?**

- Find any bugs before production runs start
- Test any new implemented features

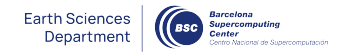

Intro: Motivation

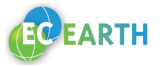

#### **Why test the software?**

- Find any bugs before production runs start
- Test any new implemented features
- Software architecture differences

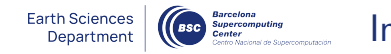

Intro: Motivation

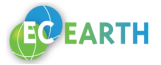

An easy to fix bug related to how some machines intrepret the number 08 (or 09) in a text as octal numbers leads to some errors like this one\*:

```
member_index=$(echo $(($(echo ${MEMBER} | cut -c3-) + 1)))
echo \sqrt{(} (\sqrt{(}echo \sqrt{(}MEMBER) | cut -c3-) + 1)
echo S{MEMBER} | cut -c3-
++ cut -c3-
++ echo fc08/home/bsc32/bsc32627/.lsbatch/1630476521.594678.shell: line 55: 08: value too great for base (error token is "08")
 member index=
```
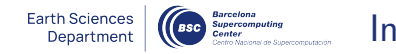

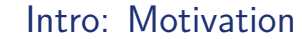

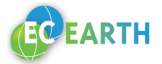

An easy to fix bug related to how some machines intrepret the number 08 (or 09) in a text as octal numbers leads to some errors like this one\*:

```
member index=$(echo $(($(echo ${MEMBER} | cut -c3-) + 1)))
echo \sqrt{(\xi(\text{echo } \xi(\text{MEMBER}) | \text{cut } -c3-) + 1)})echo S{MEMBER} | cut -c3-
++ cut -c3-
++ echo fc08
/home/bsc32/bsc32627/.lsbatch/1630476521.594678.shell: line 55: 08: value too great for base (error token is "08")
 member index=
```
The fix is just a 3 character addition to the line:

member\_index= $\frac{1}{2}$ ( $\frac{1}{2}$ )  $\frac{1}{2}$  (echo  $\frac{1}{2}$  /MEMBER} | cut -c3-) + 1))

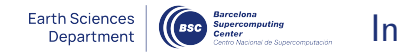

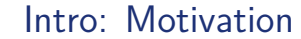

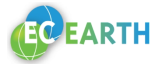

An easy to fix bug related to how some machines intrepret the number 08 (or 09) in a text as octal numbers leads to some errors like this one\*:

```
member index=$(echo $(($(echo ${MEMBER} | cut -c3-) + 1)))
echo \sqrt{(\xi(\text{echo } \xi(\text{MEMBER}) | \text{cut } -c3-) + 1)})echo S{MEMBER} | cut -c3-
++ cut -c3-
++ echo fc08
/home/bsc32/bsc32627/.lsbatch/1630476521.594678.shell: line 55: 08: value too great for base (error token is "08")
 member index=
```
The fix is just a 3 character addition to the line: member\_index= $\frac{1}{2}$ ( $\frac{1}{2}$ )  $\frac{1}{2}$  (echo  $\frac{1}{2}$  /MEMBER} | cut -c3-) + 1))

**Detecting it in the early test phases is key**

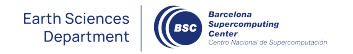

### **Esp Supercomputing Property Property Property Contraction**

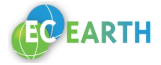

Differences between different HPC's login nodes\*:

• Marenostrum4 HPC login node (has default Python and modules):<br>
Issessesses alogina:-> evthon

Python 2.7.13 (default, Jan 11 2017, 10:56:06) [GCC] on linux2 Type "help", "copyright", "credits" or "license" for more information.  $\Rightarrow$  exit() bsc32627@login3:~> module load intel Set INTEL compilers as MPI wrappers backend

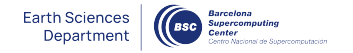

#### Intro: Motivation

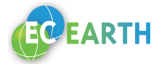

Differences between different HPC's login nodes\*:

• Marenostrum4 HPC login node (has default Python and modules):<br>bscazezz@logina:-> python

Python 2.7.13 (default, Jan 11 2017, 10:56:06) [GCC] on linux2 Type "help". "copyright". "credits" or "license" for more information.  $\gg$   $\approx$   $\approx$   $\pm$   $\ell$ ) bsc32627@login3:~> module load intel Set INTEL compilers as MPI wrappers backend

• HPC2020 HPC login node (has modules but not default Python):

[c3ef@ac6-100 ~]\$ python -bash: python: command not found [c3ef@ac6-100 ~]\$ module load intel

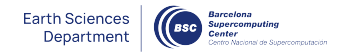

#### Intro: Motivation

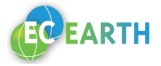

Differences between different HPC's login nodes\*:

• Marenostrum4 HPC login node (has default Python and modules):<br>bscazezz@logina:-> python

```
Python 2.7.13 (default, Jan 11 2017, 10:56:06) [GCC] on linux2
Type "help". "copyright". "credits" or "license" for more information.
\Rightarrow exit()
bsc32627@login3:~> module load intel
Set INTEL compilers as MPI wrappers backend
```
• HPC2020 HPC login node (has modules but not default Python):

```
[c3ef@ac6-100 ~]$ python
-bash: python: command not found
[c3ef@ac6-100 ~]$ module load intel
```
• MeluXina HPC login node (doesn't have either default Python nor modules):

 $\lceil u100498@login03 \rceil$  -  $\lceil v100498@login03 \rceil$ -bash: python: command not found [u100498@login03 ~]\$ module load intel -bash: module: command not found

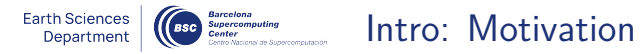

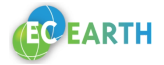

These differences between HPC's remark some of the cases when there is an issue

• No issues: Version match -> everything works

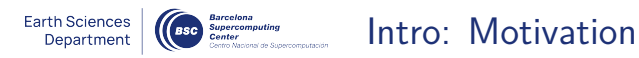

**ARTH** 

These differences between HPC's remark some of the cases when there is an issue

- No issues: Version match -> everything works
- Best case error: No default version -> error shown and program crashes

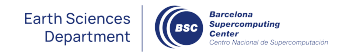

Intro: Motivation

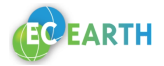

These differences between HPC's remark some of the cases when there is an issue

- **No issues:** Version match -> everything works
- Best case error: No default version  $\rightarrow$  error shown and program crashes
- Worst case error: Version doesn't match  $\geq$  No crash  $\geq$  possibility of hidden errors

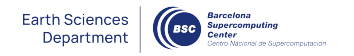

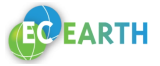

**What parameters and options may affect an EC-Earth experiment that is running with Autosubmit (auto-EC-Earth)?**

- 
- 
- 
- 
- 
- 
- COMPONENTS (IFS, NEMO[PISCES], TM5, LPJG)
- HPC (architecture) CMORIZATION (T/F)
- LEGSIZE and  $\#LEGS$  ECE3 POSTPROC  $(T/F)$
- #START DATES PRODUCTION FLAGS (T/F)
- #MEMBERS PRECOMPILED BINARIES (T/F)
- ACCOUNT (RES/BSC) SAVE IC configurations
- RESTARTS (cold start/restart) TRANSFER PROCESS to archive
	- SAVE RAW OUTPUT (MMA, MMO, DDA, ICMCL...)

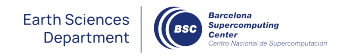

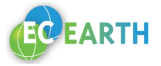

**What parameters and options may affect an EC-Earth experiment that is running with Autosubmit (auto-EC-Earth)?**

- 
- 
- 
- 
- 
- 
- COMPONENTS (IFS, NEMO[PISCES], TM5, LPJG)
- HPC (architecture) CMORIZATION (T/F)
- LEGSIZE and  $\#LEGS$  ECE3 POSTPROC  $(T/F)$
- #START DATES PRODUCTION FLAGS (T/F)
- #MEMBERS PRECOMPILED BINARIES (T/F)
- ACCOUNT (RES/BSC) SAVE IC configurations
- RESTARTS (cold start/restart) TRANSFER PROCESS to archive
	- SAVE RAW OUTPUT (MMA, MMO, DDA, ICMCL...)

With this many variables, **is impossible to run one experiment with each different configuration available**.

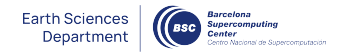

Go Academy diagnosis intro: End-to-End workflows

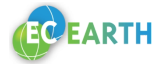

#### **Why should we use end-to-end, full workflows for testing implementations?**

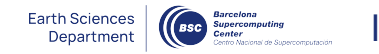

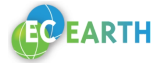

#### **Why should we use end-to-end, full workflows for testing implementations?**

- **Tailored tests** -> can lead to implementing **new bugs**
- Not use real cases -> not testing the current behavior

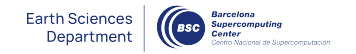

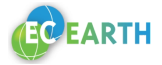

#### **Why should we use end-to-end, full workflows for testing implementations?**

- **Tailored tests** -> can lead to implementing **new bugs**
- Not use real cases -> not testing the current behavior

**Summarizing**:

- too general  $\geq$  not useful  $\geq$  might not check any specifics
- too specific  $\geq$  not useful  $\geq$  might not test different cases

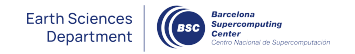

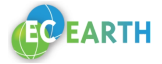

#### **Why should we use end-to-end, full workflows for testing implementations?**

- **Tailored tests** -> can lead to implementing **new bugs**
- **Not use real cases** -> **not testing the current behavior**

**Summarizing**:

- too general  $\geq$  not useful  $\geq$  might not check any specifics
- too specific  $\geq$  not useful  $\geq$  might not test different cases

**Best option:** multiple tests, with different real configurations, running in parallel after any new integration

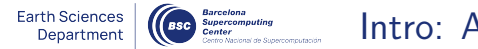

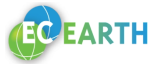

9

Using a workflow manager is a "must" with these kind of complex workflows. BSC-ES develops the Autosubmit workflow manager, which is used to run all modelling experiments, including those of EC-Earth \*. Some of its features are:

\* Autosubmit is an open source Python tool that supports various infrastructures such as Destination Earth or EDITO. (**https://pypi.org/project/autosubmit/**)

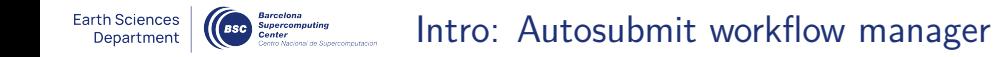

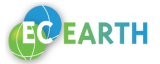

9

Using a workflow manager is a "must" with these kind of complex workflows. BSC-ES develops the Autosubmit workflow manager, which is used to run all modelling experiments, including those of EC-Earth \*. Some of its features are:

- **Automatization**
- **Built-in experiment manager**
- **Multi-platform**
- **Portable and interoperable**
- **RESTful API and web GUI**

\* Autosubmit is an open source Python tool that supports various infrastructures such as Destination Earth or EDITO. (**https://pypi.org/project/autosubmit/**)

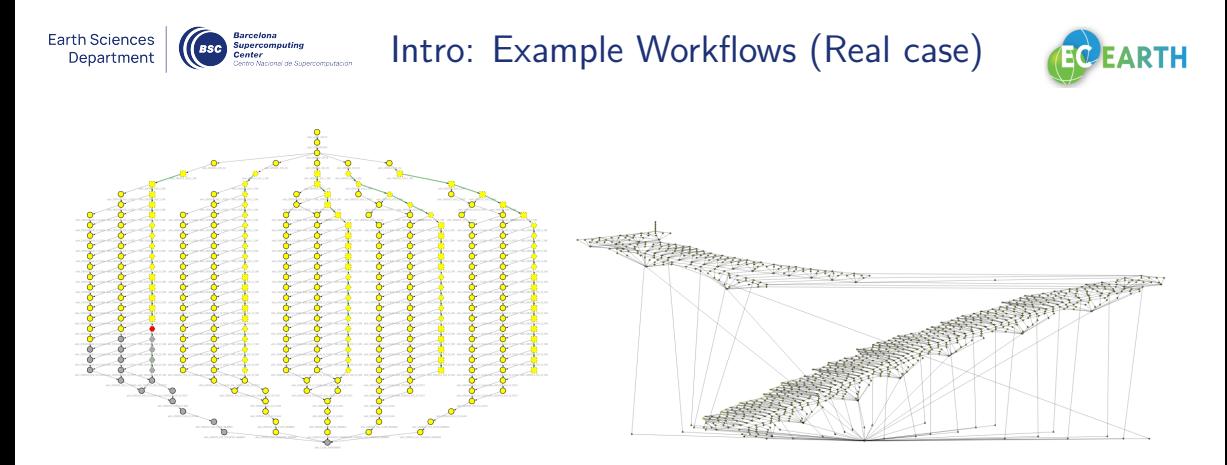

Multi-member (5), 20-leg (long) experiment. 1 member, 86-leg (long) experiment.

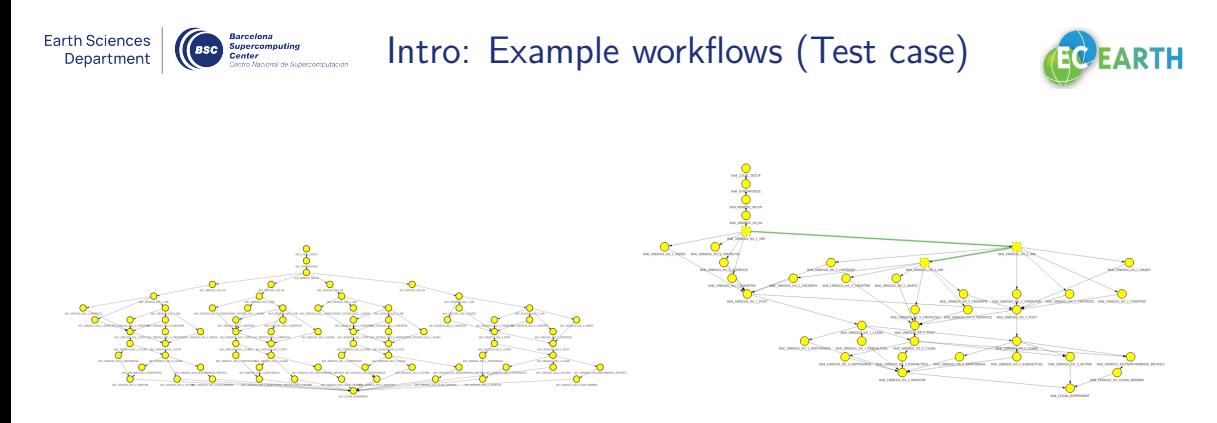

Multi-member multi-startdate (2&2), 2-leg experiment. 1 member, 3-leg experiment.

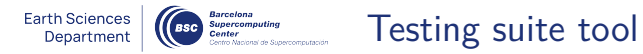

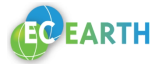

The testing suite (TS) software is a Python project, made at BSC, that allows anyone using Autosubmit to **control a set of test experiments** from the command line and to execute operations for **all at once**.

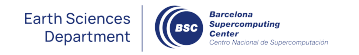

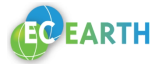

The testing suite (TS) software is a Python project, made at BSC, that allows anyone using Autosubmit to **control a set of test experiments** from the command line and to execute operations for **all at once**.

Main features of the tool:

- **Control multiple experiments**
- **Check performance and output**
- Compare the configuration of all the experiments.
- Generate reports.
- (In development): modularization of the tool.

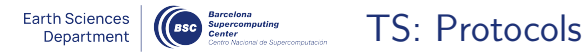

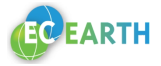

#### Auto-EC-Earth 3 testing protocols \*:

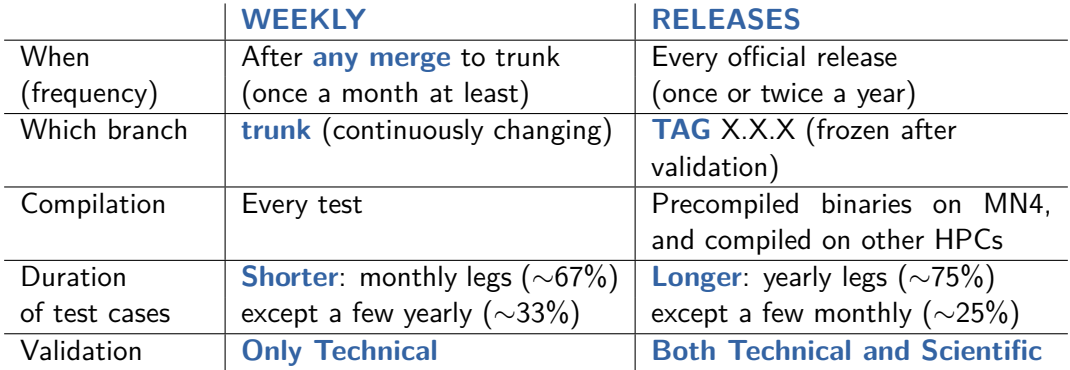

\* official EC-Earth3 releases are tested too, following a similar procedure to the auto-EC-Earth 3 Releases protocol

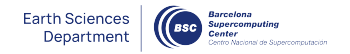

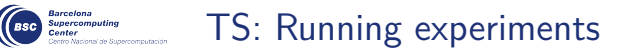

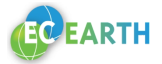

Here is the procedure (commands) to run a new set of experiments:

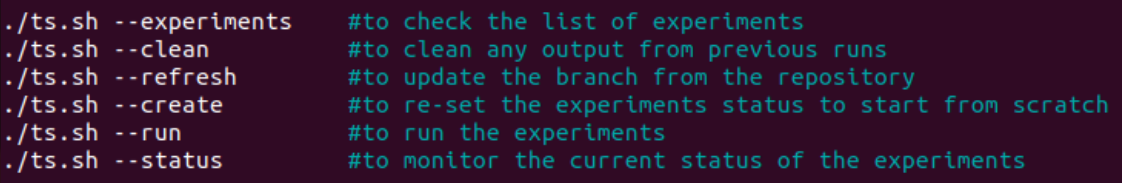

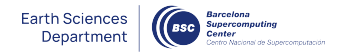

### TS: Running experiments

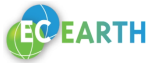

Most of the commands have an output pre-formatted for gitlab markdown, so it can be directly copy-pasted to any issue, so this terminal output:

```
I test id I status I job
                                               | details | hpc
                                     issue
| t0ao | Successful | | | | TAG 3.3.4 test case: ORCA1L75 + surface restoring - CHUNKSIZE=12 |
marenostrum4 |
| t0ap | Successful | | | TAG 3.3.4 test case: T255L91 (IFS only) - CHUNKSIZE=12 |
marenostrum4 |
| t0au | OUEUING | t0au 19900101 fc0 3 SIM | | | TAG 3.3.4 test case: T255L91-ORCA1L75-LPJG-
PISCES-TM5 co2, co2fb - CHUNKSIZE=12 | marenostrum4 |
| t0av | Successful | | | TAG 3.3.4 test case: OSM-LPJG - RES Account - CHUNKSIZE=12 |
marenostrum4 |
| t0ay | Successful | | | TAG 3.3.4 test case: ORCA1L75 nond + surface restoring | nord3v2 |
| t0b7 | Successful | | | TAG 3.3.4 test case: T255L91-ORCA1L75 cold start -
000_SYNC/DT_INTERMEDIATE_STORAGE - CHUNKSIZE=12 | marenostrum4 |
| t0b8 | Successful | | | | TAG 3.3.4 test case: ORCA025L75 (NEMO only) + surface restoring -
CHUNKSIZE=12 | marenostrum4 |
| t0b9 | Successful | | | TAG 3.3.4 test case: T511L91 - CHUNKSIZE=12 | marenostrum4 |
| t0ba | FAILED | t0ba_19930101_fc0_1_POST | | TAG 3.3.4 test case: T511L91-ORCA025L75 -
CHUNKSIZE=12 | marenostrum4 |
```
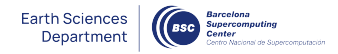

## Geo Barcelon Millen Control Manufacture TS: Running experiments

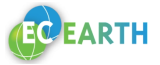

#### Becomes this nice table on gitlab:

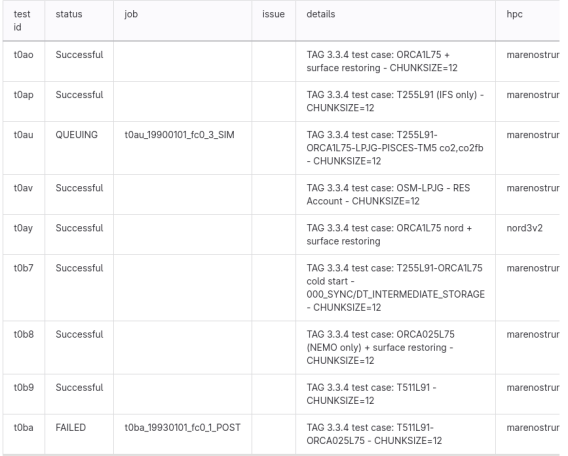

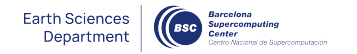

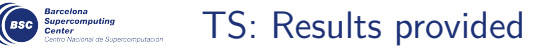

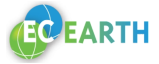

We can produce a **performance report**, and also a comparison with a previous run of the same experiments. This allows to easily see any regresion in model performance.

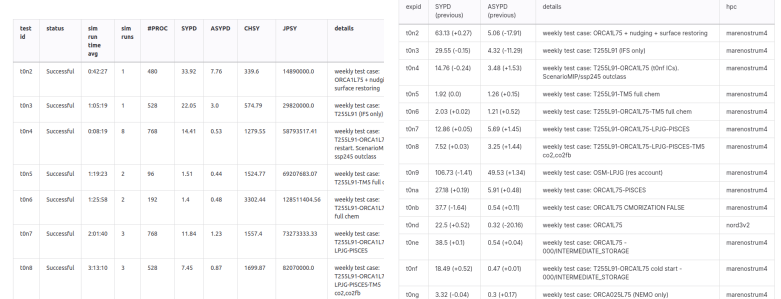

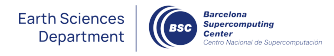

## **Case descriptions**<br> **TS:** Results provided

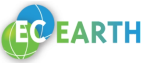

We can also **check the output** of the experiments with a provided benchmark experiment (2 checks - one for the files and another for the variables values). This allows for an easy **bit-to-bit reproducibility** check against previous runs before perfoming a more complex statistic reproducibility test.

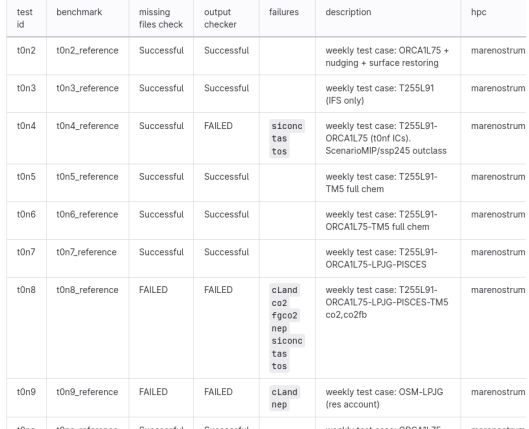

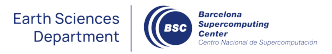

### **TS:** Results provided

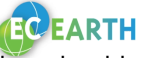

And we can finally **generate reports**, using templates in html format to define what should be included (also can be directly copy-pasted into gitlab markdown). Here is the "simple" report (with all experiments reportes in one table with some predefined variables):

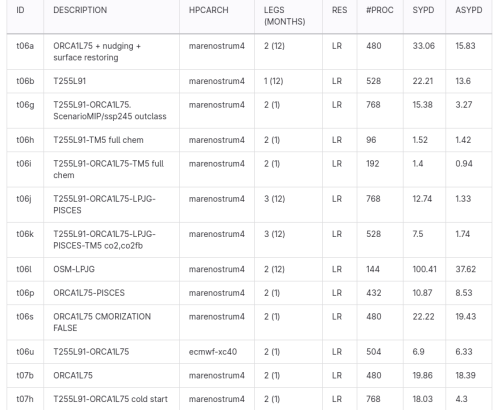

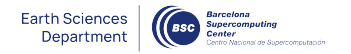

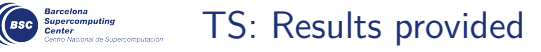

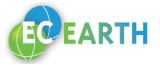

Here is the **default template report** (generates separated tables for each experiment with some predefined variables):

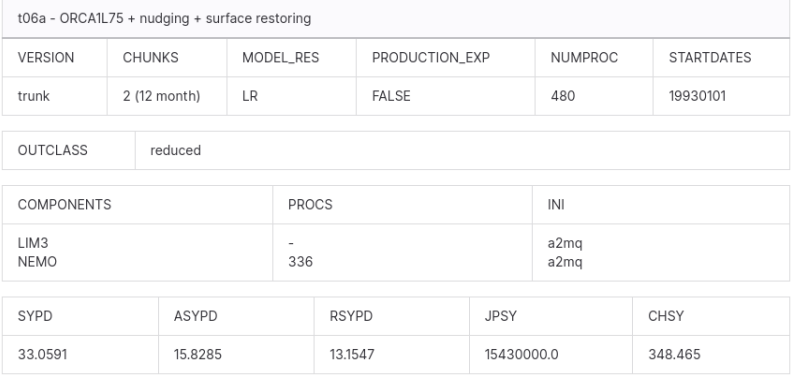

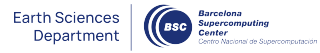

## Geo Barris during TS: Results provided

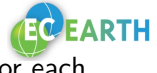

#### And last the **custom template** (generates the customized tables and variables for each experiment):

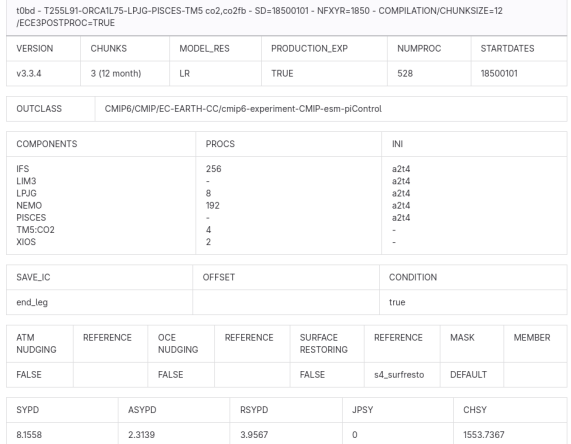

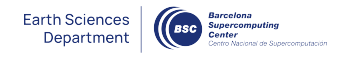

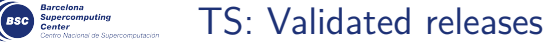

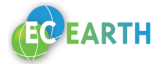

From some time ago, we started running our testing suite protocol to also validate the EC-Earth releases, with the following ones being the ones finished:

- 3.3.3.2 (#991)
- 3.3.4 ( $\#1075 \& \#1081$ , where an issue with TM5 compilation was found and solved before the release)
- 3.3.4.2 maintenance branch release  $(\#1206)$
- 3.4  $(\#1205)$

And we expect to continue validating the future releases (3.5 coming up next).

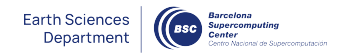

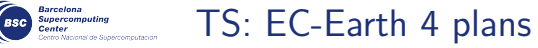

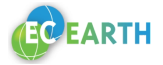

We expect also to use the TS tool in EC-Earth 4.

For the moment, we already have a small initial auto-EC-Earth 4 workflow, using Autosubmit 4, with the experiments used there being able to run from the TS tool. But this is an initial setting and there isn't that much of a wide variety of experiments yet. Earth Sciences<br>Department

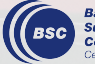

**Barcelona Barcelona**<br>Supercomputing<br>Center ional de Supercomputación

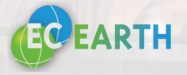

# **Questions?**

Eric Ferrer, Gilbert Montané, Genís Bonet, Rohan Ahmed

eric.ferrer@bsc.es